# PORSCHE'

# Technical Information Service

203/21<sub>ENU</sub> 9125

# **Vehicle Sporadically Not Available via Remote Access Services: Re-Program Connect Control Unit (203/21)**

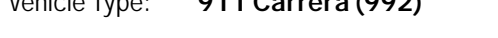

Vehicle Type: **911 Carrera (992)**

- Model Year: **As of 2020**
- Concerns: **Connect control unit (external communication control unit)**
- Information: Customers complain that the vehicle cannot be accessed intermittently via the Remote Access services after switching off the ignition (access to the vehicle using a smartphone). Stopping the vehicle in an area without GPS reception (e.g. underground car park) will cause a fault.
- Action required: In the event of a customer complaint, read out and check the software version of the Connect control unit (external communication control unit) using PIWIS Tester software version **40.600.010** (or higher).
	- If the software version is **'0412'** (or older), re-program the Connect control unit (external communication control unit) using programming code **'A3D7K'**.
	- If the software version is already **'0420'**, the fault must be found and corrected otherwise.

The new software version improves closed-circuit current behavior when the Vehicle Tracking System (VTS) is active and access via the Remote Access Services (access to the vehicle using a smartphone).

# **Information**

The total time required for control unit programming is **approx. 15 minutes**.

### **Required tools**

## **Information**

The 911 (992) is equipped with either a **lithium starter battery** (I-no. J2A) **or** an **AGM starter battery** (I-no. J0V, J4K) as standard.

This depends on the following:

- Country version
- Model type
- Vehicle equipment

**Lithium starter batteries** must only be charged using a **suitable battery charger** that has a current and voltage-controlled charge map.

For further information about the battery chargers to be used, see *Workshop Manual '270689 Charging battery/vehicle electrical system'*.

- Tool: Battery charger with a current rating of **at least 90 A** and, if required, **also** with a **current and voltage-controlled charge map** for lithium starter batteries, e.g. **VAS 5908 battery charger, 90A**
	- **9900 PIWIS Tester 3** with PIWIS Tester software version **40.600.010** (or higher) installed

#### **Preparatory work**

### **WARNING**

**Electrically moved side windows and rear spoiler**

- **Danger of limbs being trapped or severed**
- **Risk of damage to components**
- **Do not reach into the danger area.**
- **Keep third parties away from the danger area.**
- $\Rightarrow$  Do not move components or tools into the danger area.
- **Retract roll-up sun blinds on the rear side windows before starting programming or coding.**

#### **NOTICE**

**Fault entry in the fault memory and control unit programming aborted due to undervoltage.**

- **Increased current draw during diagnosis or control unit programming can cause a drop in voltage, which can result in one or more fault entries and the abnormal termination of the programming process.**
- **Before getting started, connect a suitable battery charger with a current rating of at least 90 A to the jump-start terminals.**

#### **NOTICE**

**Control unit programming will be aborted if the Wi-Fi connection is unstable.**

- **An unstable Wi-Fi connection can interrupt communication between PIWIS Tester II and the vehicle communication interface module (VCI). As a result, control unit programming may be aborted.**
- **During control unit programming, always connect the PIWIS Tester to the vehicle communication module (VCI) via the USB cable.**

#### **NOTICE**

**Control unit programming will be aborted if the driver's key is not recognized**

- **If the driver's key is not recognized in the vehicle, programming cannot be started or will be interrupted.**
- **Place the driver's key with the back facing down in front of the lock opening for the center console cover to guarantee a permanent radio link between the vehicle and driver's key.**

# Page 2 of 5 **AfterSales**

- Work procedure: 1 Carry out general preliminary work for control unit programming as described in  $\Rightarrow$  *Workshop Manual '9X00IN Basic instructions and procedure for control unit programming - section on "Preliminary work"'*.
	- 2 Read out the software version.
		- 2.1 Select **'Connect'** control unit.
		- 2.2 Select the **"Extended identifications"** tab.
		- 2.3 Check the software version.
			- If the software version is '0412' (or older), re-program the Connect control unit (external communication control unit) using programming code 'A3D7K'.
			- If the software version is already '0420', the fault must be found and corrected otherwise.

#### **Reprogramming the Connect control unit (external communication control unit)**

#### **NOTICE**

**Use of a PIWIS Tester software version that is older than the prescribed version**

- **Measure is ineffective**
- **Always use the prescribed version or a higher version of the PIWIS Tester software for control unit programming and coding.**
- Work procedure: 1 The basic procedure for programming a control unit is described in the Workshop Manual  $\Rightarrow$ *Workshop Manual '9X00IN Basic instructions and procedure for control unit programming using the PIWIS Tester - section on "Programming"'*.

**Specific information on control unit programming in the context of this Technical Information:**

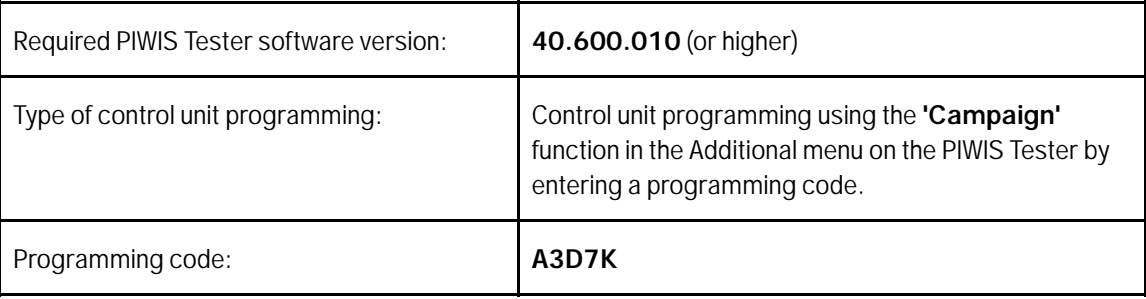

**Service** 

9125 ENU 203/21

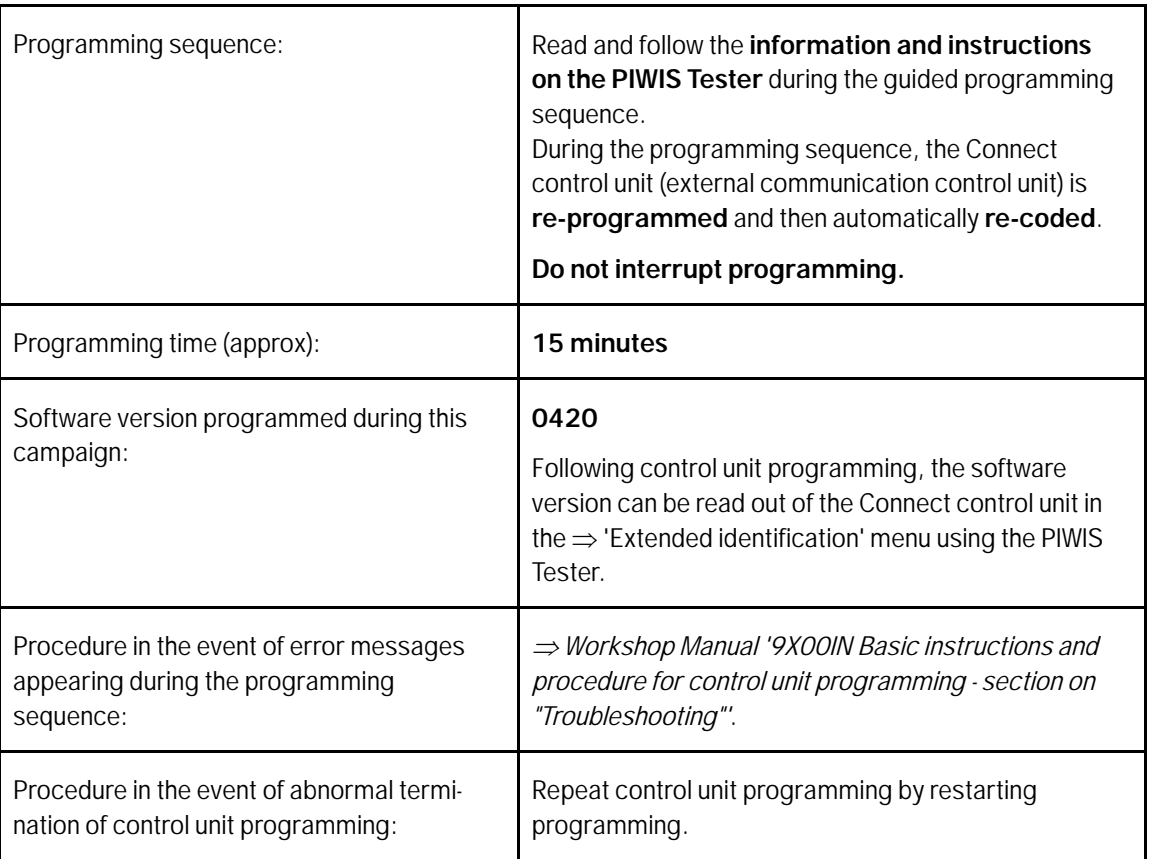

### **Concluding work**

Work procedure: 1 Carry out general rework for control unit programming as described in  $\Rightarrow$  Workshop Manual '9X00IN *Basic instructions and procedure for control unit programming using the PIWIS Tester - section on "Rework"'*.

#### **Invoicing**

Invoicing: For documentation and invoicing in the event of a guarantee, state the work items required depending on the scope of work and the specified PCSS encryption in the guarantee claim:

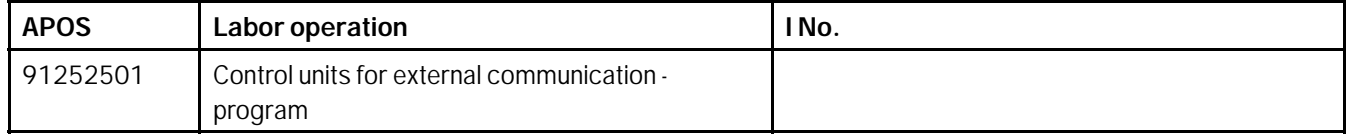

# Feb 11, 2022<br>Page 4 of 5 **AfterSales**

# Technical Information and Service

PCSS encryption:

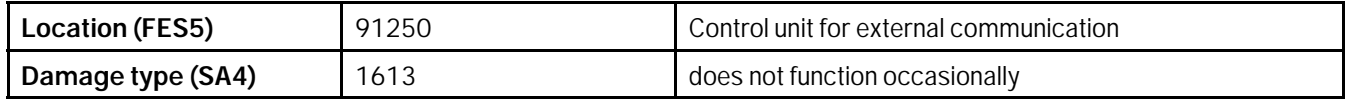

References: *Workshop Manual '270689 Charging battery/vehicle electrical system'*

 *Workshop Manual '9X00IN Basic instructions and procedure for control unit programming - section on "Preliminary work"'*

 *Workshop Manual '9X00IN Basic instructions and procedure for control unit programming using the PIWIS Tester - section on "Programming"'*

 *Workshop Manual '9X00IN Basic instructions and procedure for control unit programming - section on "Troubleshooting"'*

 *Workshop Manual '9X00IN Basic instructions and procedure for control unit programming using the PIWIS Tester - section on "Subsequent work"'*

Important Notice: Technical Bulletins issued by Porsche Cars North America, Inc. are intended only for use by professional automotive technicians who have attended Porsche service training courses. They are written to inform those technicians of conditions that may occur on some Porsche vehicles, or to provide information that could assist in the proper servicing of a vehicle. Porsche special tools may be necessary in order to perform certain operations identified in these bulletins. Use of tools and procedures other than those Porsche recommends in these bulletins may be detrimental to the safe operation of your vehicle, and may endanger the people working on it. Properly trained Porsche technicians have the equipment, tools, safety instructions, and know-how to do the job properly and safely. Part numbers listed in these bulletins are for reference only. The work procedures updated electronically in the Porsche PIWIS diagnostic and testing device take precedence and, in the event of a discrepancy, the work procedures in the PIWIS Tester are the ones that must be followed. © 2022 Porsche Cars North America, Inc.

**AfterSales** Feb 11, 2022